解説

本PDFをAcrobat Reader DCを使って入力することが可能です。

※ ご利用の際は、ご自身のご判断で行うようにお願いいたします。

※ 検証 PC スマートフォン タブレットPC

## 宛先 〒185-250 日本電気健康保険組合 現物給付グループ

【保険請求切替え連絡票】

社内メール 〒185-250 FAX 03-3461-9375

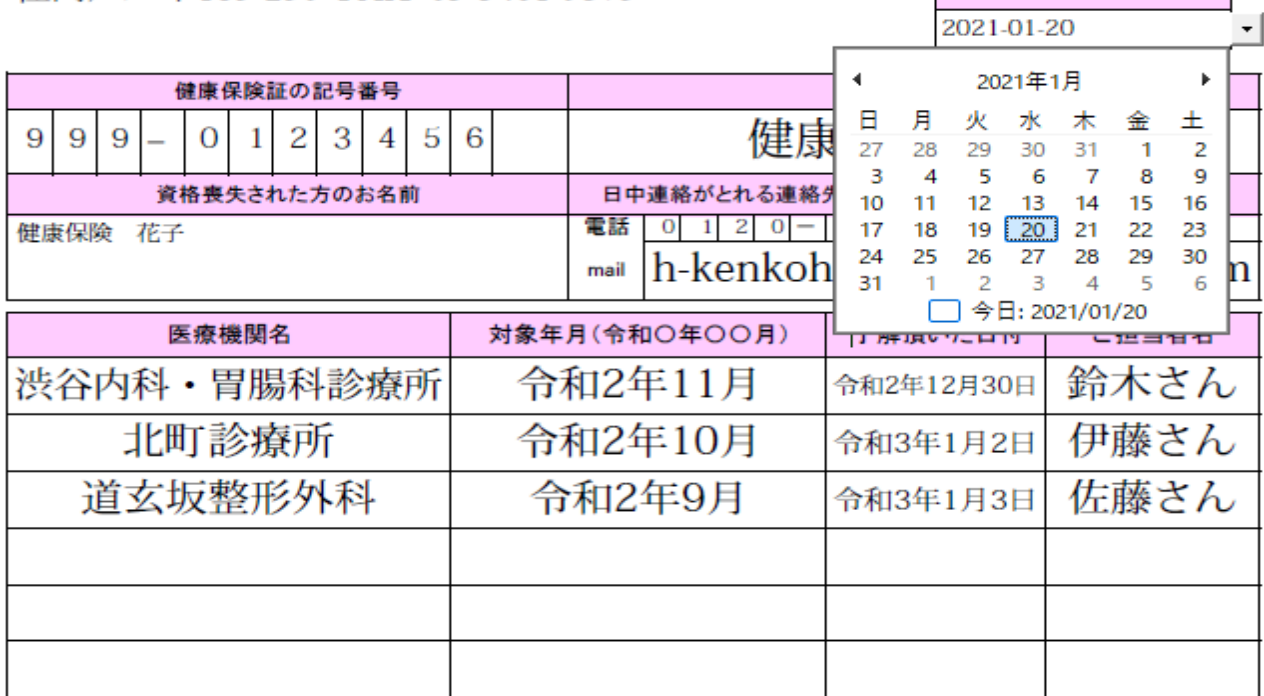

提出日本

入力方法 :PDFの入力は 枠内を記入いただきます。

1. 書類(PDF)を外部のフォルダーに保存しAcrobat Reader DCを使い下記の編集が可能となります。

- 2. 提出日をクリックしてした▼からカレンダー表示し入力日を選択します。
- 3. 記号 枠をクリック 3桁を入力エンターキーにて枠内に表示
- 4. 番号 枠をクリック 7桁を入力エンターキーにて枠内に表示
- 5. 被保険者氏名をクリック 入力後、エンターキーにて枠内に表示
- 6. 資格喪失された方の氏名を入力 入力後、エンターキーにて枠内に表示
- 7. 日中連絡可能な連絡先、 電話番号を市外局番から順に入力願います。
- 8. 資格喪失された方のe-mailアドレスを入力(連絡可能なe-mailアドレスを入力)
- 9. 利用された医療機関名を入力
- 10. 利用された対象月を入力
- 11. 医療機関に了解された年月日を入力
- 12. 了解いただいた担当者様名を入力